## **Die Umweltmessstation mit der sensebox**

Daten , Daten, Daten. Aber wie werden Daten gemessen? Woher kommen die Daten? Wie viel Aussagekraft haben die Daten und wem nutzen die Daten?

Mit Hilfe dieses Arbeitsblattes wirst du diesen Fragen auf den Grund gehen. Du wirst lernen mit verschiedenen Sensoren Daten auszulesen und anzuzeigen und währenddessen analysieren wie sich Daten auch schon durch kleinste Einflüsse ändern können.

- 1 Um überhaupt Daten messen zu können brauchst du ein Gerät, oder Sensoren, welche die Daten lesen können. Du wirst hier die sensebox verwenden, einen Minicomputer, der mit Hilfe von Sensoren Umweltdaten auslesen kann.
	- Nimm dir eine sensebox. Doch bevor du mit dem Zusammenbau beginnst überlege, warum du überhaupt Umweltdaten messen möchtest.
	- Schreibe deine Überlegungen auf.

### **Ich möchte Umweltdaten messen, weil:**

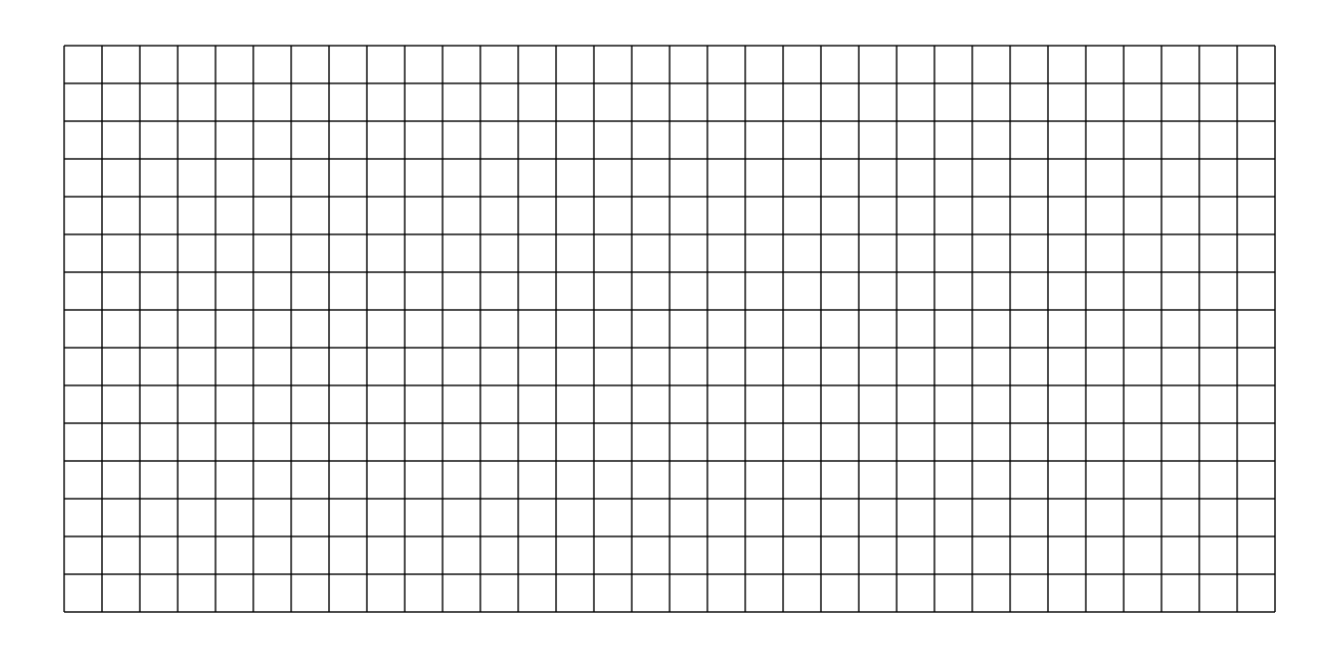

#### Biologie, Geographie, Physik, Sachunterricht New Seite 1/8

Mit der sensebox kannst du verschiedenste Umweldaten messen. Verwendest du alle Sensoren, die bei der sensebox:edu mitgeliefert werden kannst du deine eigene kleine Umweltmessstation aufbauen.

2 Betrachte die sensebox und ihre Sensoren und füge die Begriffe im Lückentext ein

Messwerte, HC-SR04, VMEL+TSL, Temperatur und Luftfeuchte, Lux, Temperatur, Luftdruck, Luftdruck und Temperatur,Lautstärke, Luftfeuchte, Beleuchtungsstärke,

Die sensebox entält folgende Sensoren:

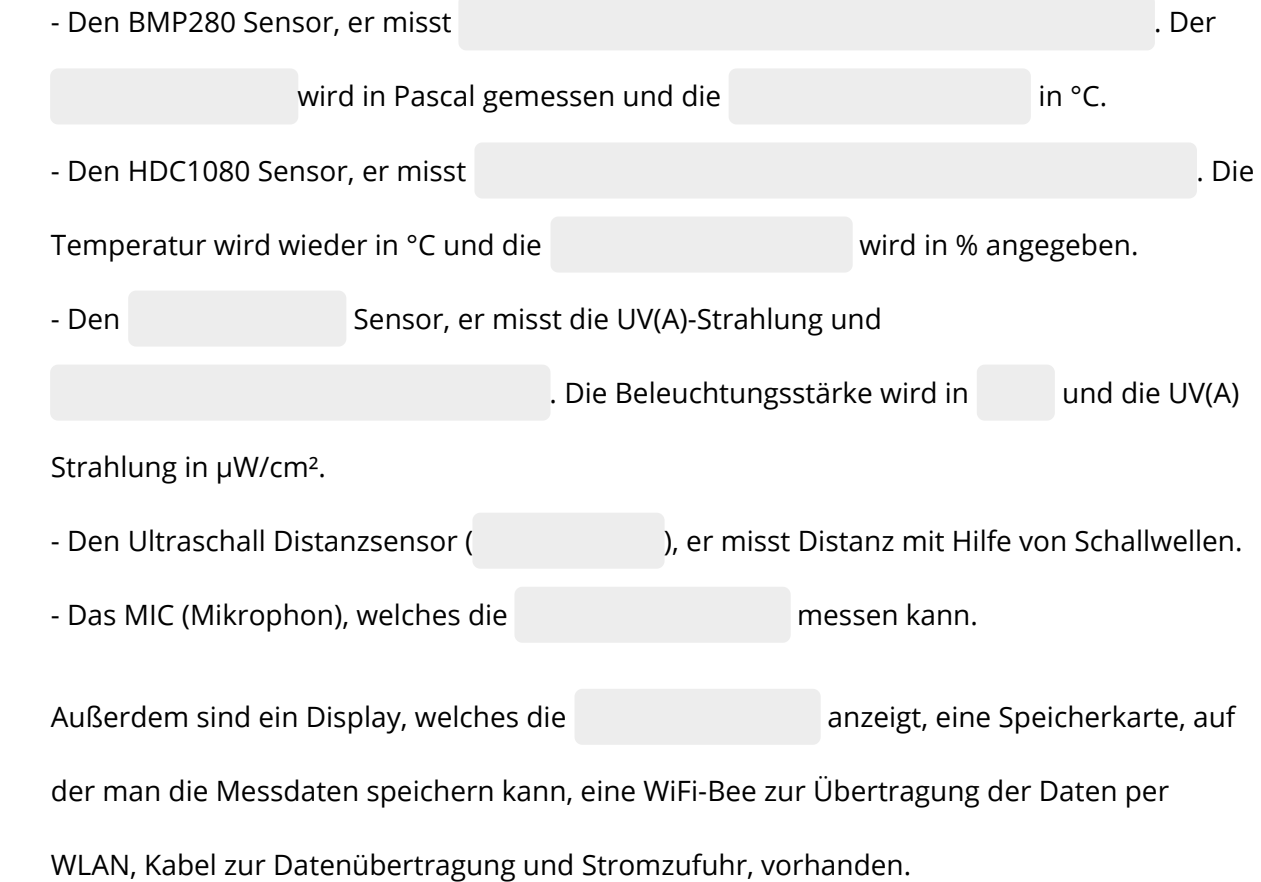

Du weißt nun, welche Bauteile du für deine Umweltmessstation benutzen kannst. Natürlich kannst du deine Station auch mit weiteren Sensoren wie einem Feinstaubsensor erweitern, was allerdings eine Fortgeschrittenere Aufgabe ist.

- 3 Überlege dir nun, welche Daten du messen möchtest und wo du deine Daten messen möchtest. Soll deine Station an einem festen Ort stehen oder möchtest du an verschiedenen Orten messen?
	- Schreibe auf, warum du die von dir gewählten Messdaten messen möchtest und warum deine Station sich bewegen soll der warum nicht.
	- Warum möchtest du genau an diesem Ort messen?

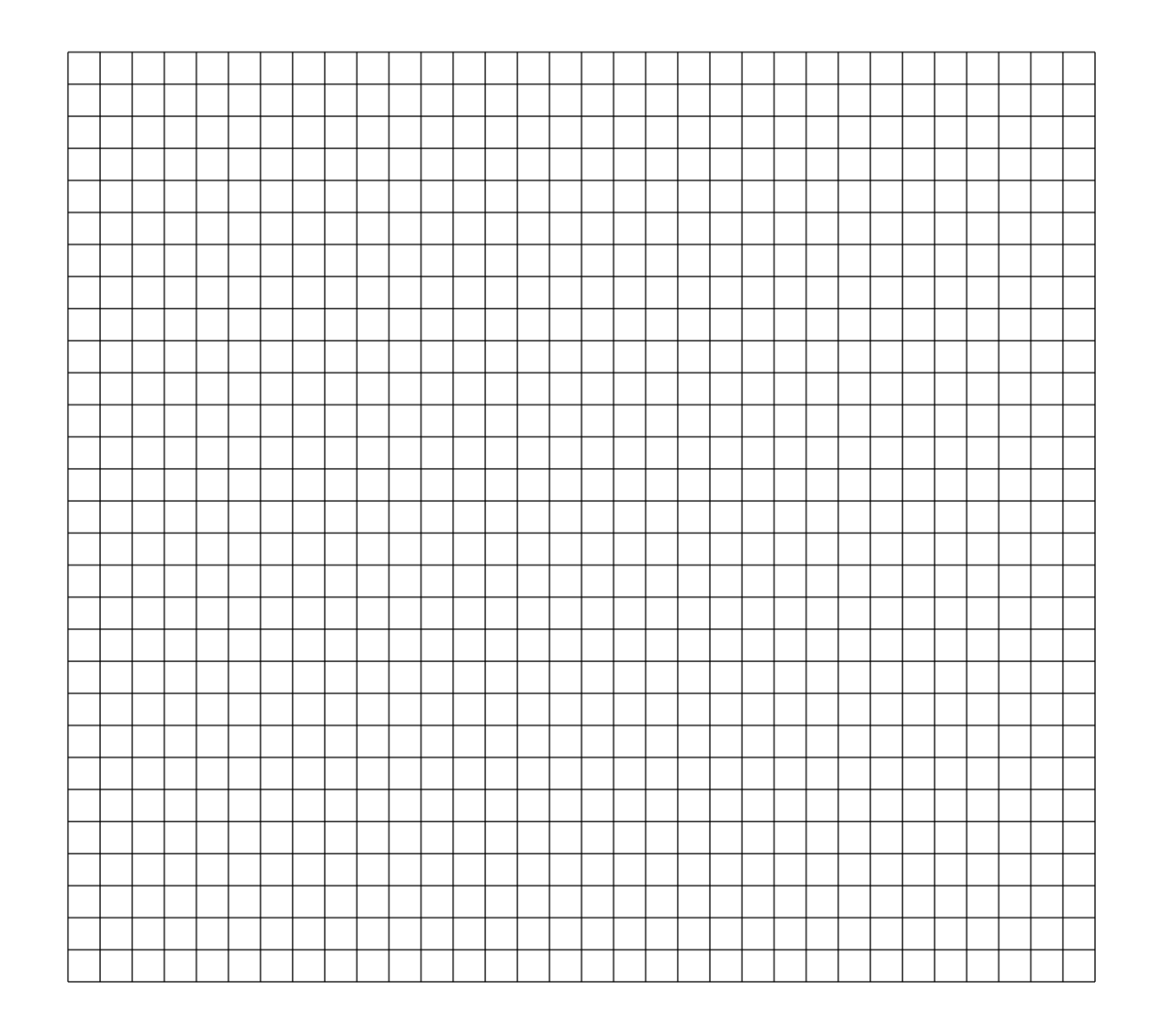

#### Biologie, Geographie, Physik, Sachunterricht Seite 3/8

- 4 Du hast dir nun Gedanken gemacht, was du wo, wie und warum messen möchtest. Bevor du jedoch mit der Verkabelung und dem Aufbau deiner Messstation beginnst solltest du dir Überlegen, was du für Ergebnisse erwartest.
	- Schreibe deine Überlegungen auf.

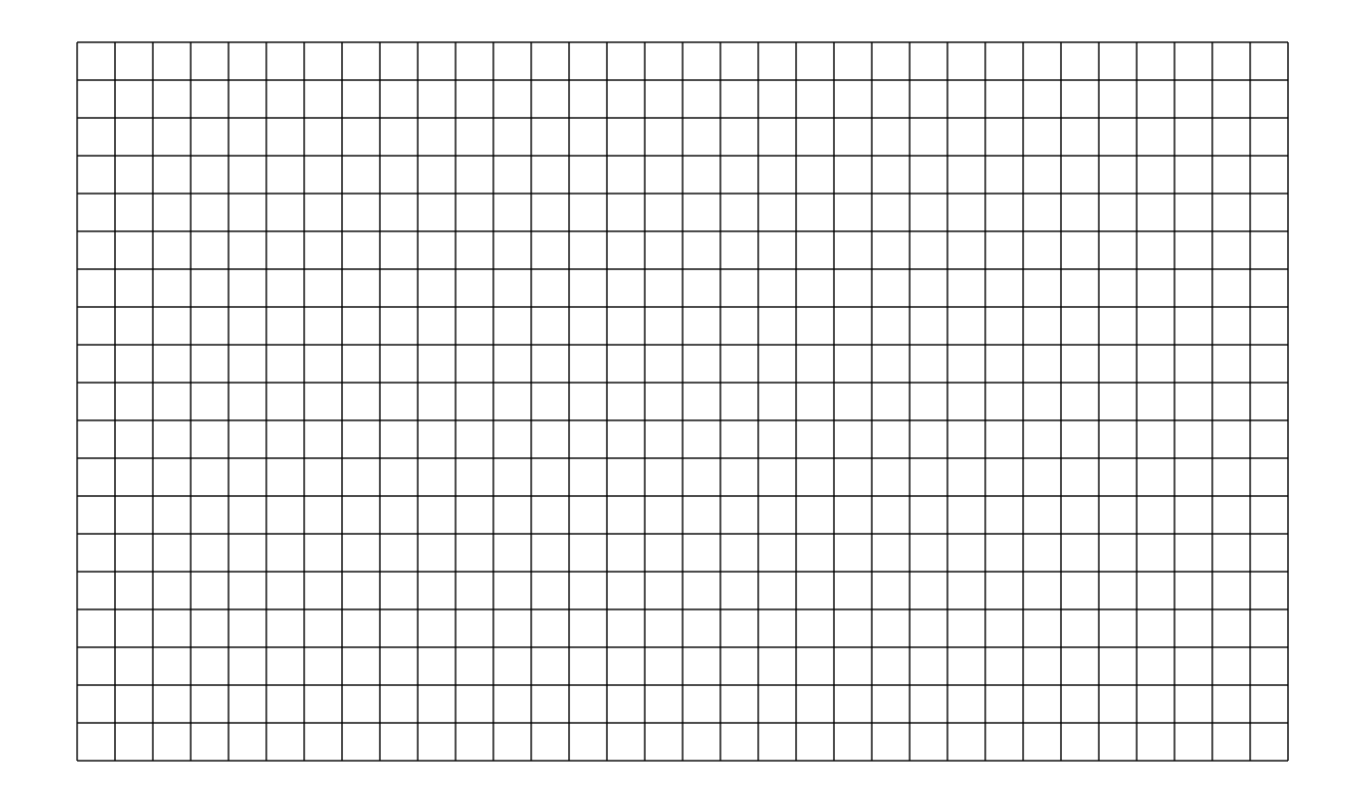

5 Notiere nun, wen die von dir gesammelten Daten interessieren könnten und warum.

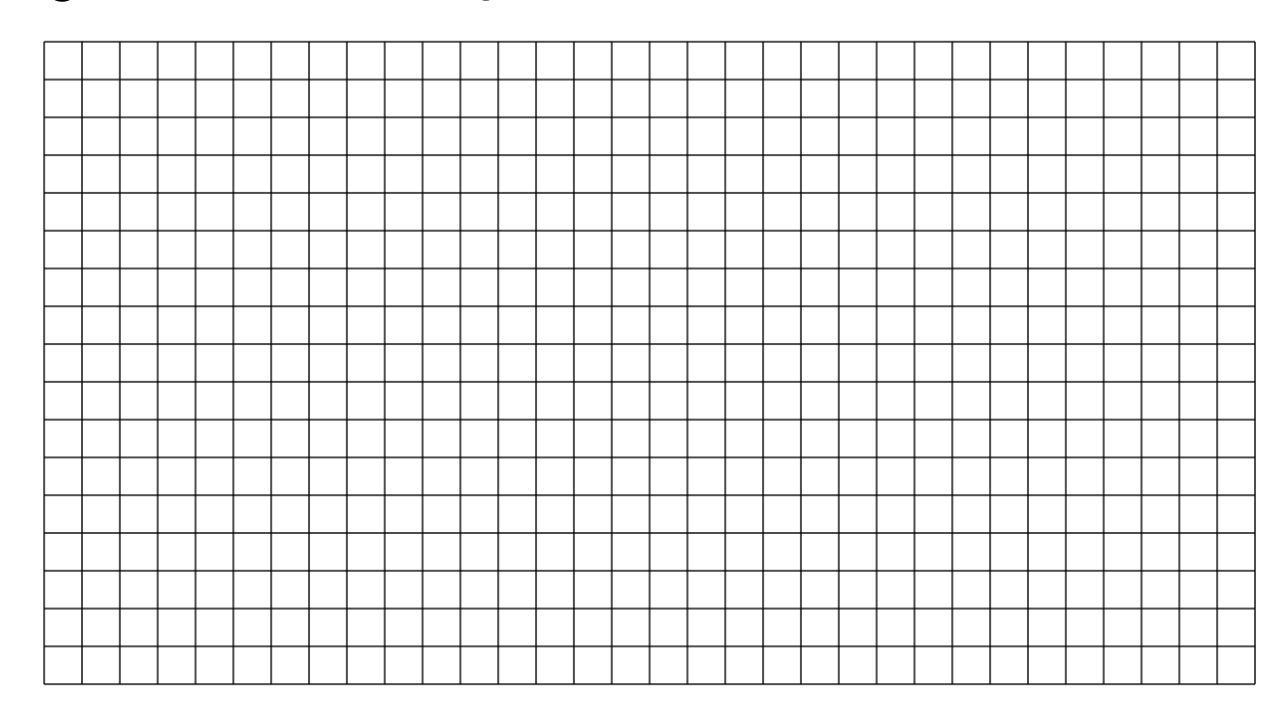

#### Biologie, Geographie, Physik, Sachunterricht Seite 4/8

# **Verkabelung der Sensoren**

Nun kannst du mit der Verkabelung deiner sensebox beginnen. Achte darauf, wo du welche Sensoren anschließen musst.

- 6 Beginnen nun damit die von dir ausgewählten Sensoren an deine sensebox anzuschließen
	- Alle Sensoren, die auf einer grünen Platine befestigt sind, sowie auch das Display kannst du an einen der 5 I2/Wire Steckplätze anbringen.
	- Pass auf, dass du bei der Verkabelung die richtigen Kabel wählst ( Sie haben auf beiden Seiten die gleichen Anschlüsse und passen gut in den Anschluss auf der Platine).

## **Der Anschluss nur eines Sensors sieht zum Besipiel so aus:**

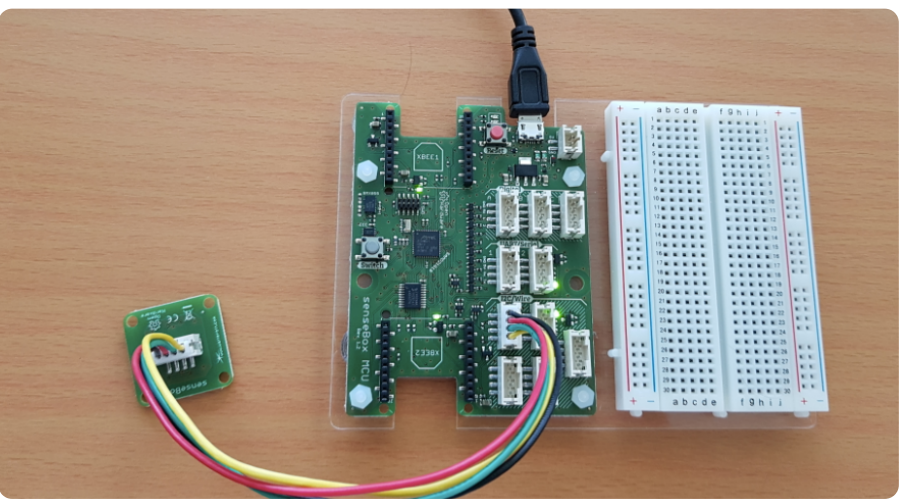

Anschluss eines Sensors an die sensebox

#### Biologie, Geographie, Physik, Sachunterricht New Seite 5/8

## **Programmierung**

Nachdem du nun alle Sensoren an deine sensebox angeschlossen hast kannst du mit der Programmierung beginnen. Du musst ein Programm schreiben, weil der Computer der sensebox sonst nicht weiß, was er ausführen soll. Doch wie schreibt man ein Programm so, dass der Computer es versteht? Um diese Frage zu beantworten und den Einstieg nicht zu schwer zu gestalten wirst du im nächsten Schritt blockly verwenden (https://blockly.sensebox.de/ardublockly/?lang=de&board=sensebox-mcu). Blockly erlaubt es ohne viel Vorwissen Programme nach eigenen Wünschen zu schreiben.

- 7 Gehe auf : https://blockly.sensebox.de*ardublockly*?lang=de&board=sensebox-mcu und mache dich mit der Oberfläche vertraut.
	- Welche Blöcke gibt es?
	- Wo findet man die sensebox Sensoren?
	- Mit welchem Block kannst du das Display programmieren?
- 8 Sortiere nun den Code in der Reihenfolge in der du denkst, dass die Werte des Temperatur und Luftfeuchte Sensors die Temperaturwerte auf dem Display anzeigen. (1-9)

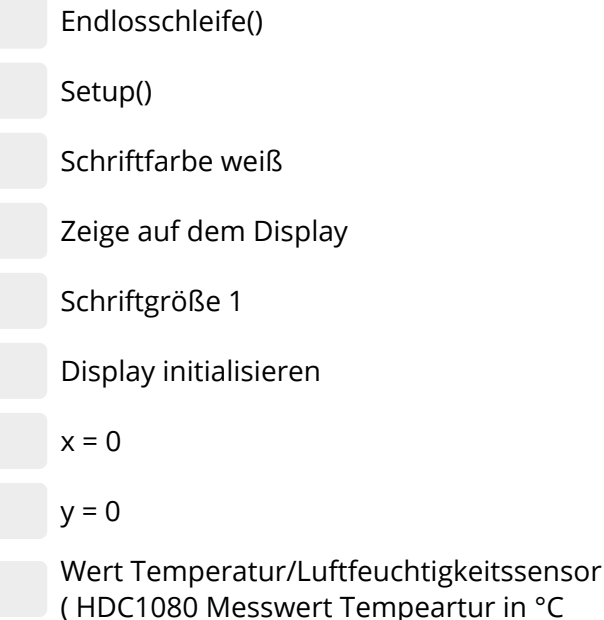

Biologie, Geographie, Physik, Sachunterricht New Seite 6/8

9 Wenn du den Temperatur und Luftfeuchte Sensor, sowie das Display noch nicht angeschlossen hast schließe es an und lade die Lösung anhand von Blöcken in Blockly auf deine sensebox.

## **Programmiercode auf die sensebox laden**

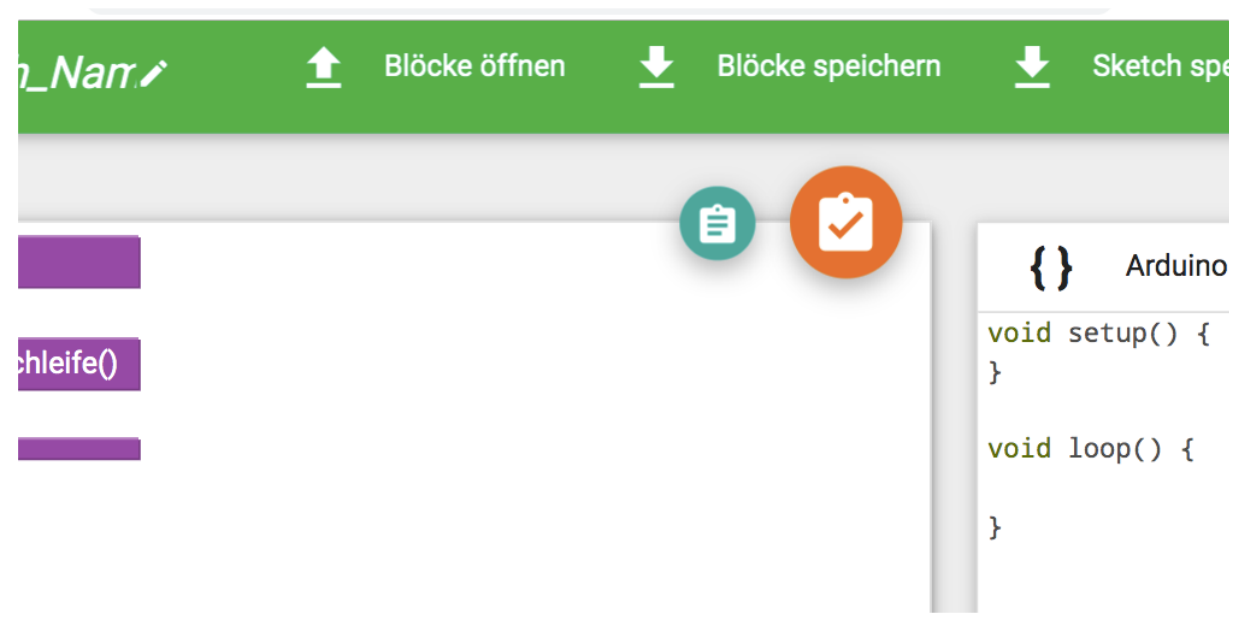

Erstellten Programmiercode herunterladen

10 Verbinde deine sensebox durch das USB Kabel mit dem Computer.

- Die sensebox wird nun als lokaler Datenträger auftauchen.
- Klicke auf den orangenen Haken (Sketch kompilieren) und ziehe den heruntergeladenen Code auf die als lokaler Datenträger auftauchende sensebox.
- Wenn du den Code richtig sortiert hast wird dir nun die Temperatur auf dem Display angezeigt werden.
- 11 Verändere nun die Schriftgröße und füge den anderen Messwert des Temperatur und Luftfeuchte Sensors, die Luftfeuchtigkeit hinzu so, dass die Luftfeuchtigkeit und die Temperatur auf dem Display angezeigt werden.
	- Achte darauf die richtige Schriftgröße zu wähle und probiere aus, was passiert wenn du y=5 wählst.
	- Teste deinen neuen Code indem du ihn erneut auf die sensebox lädst. Achte hierbei darauf, dass du die sensebox erst zurücksetzten musst um neuen Code auf ihren Computer zu laden. Du setzt sie zurück indem du einen Doppelklick auf dem roten Reset-Knopf tätigst.

12 Füge nun alle Sensoren, die du für deine Umweltmessstation brauchst hinzu.

• Teste ob die Sensoren funktionieren, indem du dir Situationen überlegst bei denen die Sensoren unterschiedliche Dinge anzeigen müssen. Der Lichtsensor zum Beispiel muss weniger Lux anzeigen, wenn man ihn mit der Hand umschlossen hält, als wenn er zu einer Lampe hinzeigt.

13 Überlege dir nun, was du zu Beginn des Arbeitsblattes mit deiner Umweltmessstation messen wolltest und führe deinen Plan durch.

- Sind die von dir erwarteten Ergebnisse eingetreten?
- Was fällt dir auf?
- Was würdest du ändern?

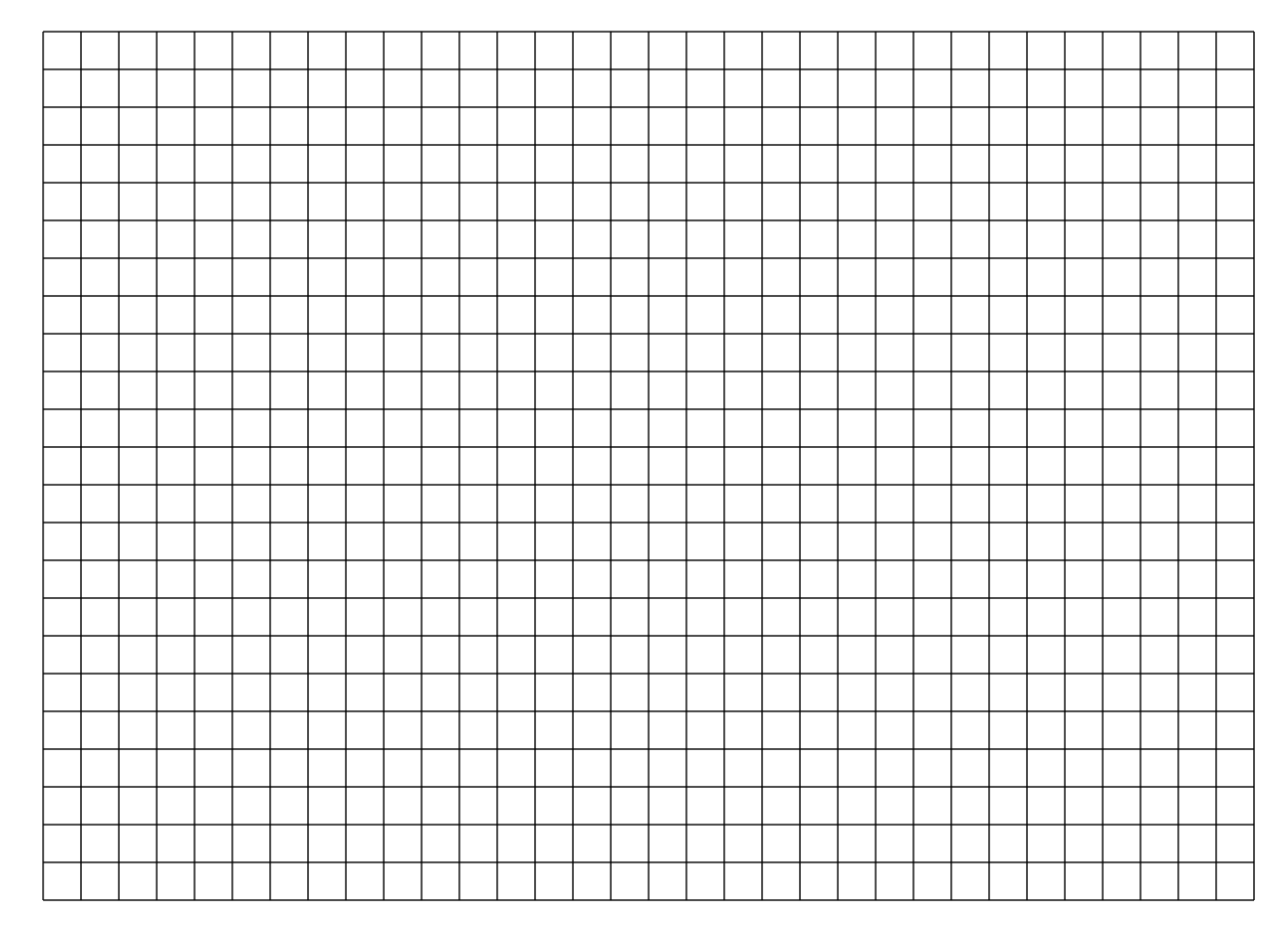

#### Biologie, Geographie, Physik, Sachunterricht New Seite 8/8 (Seite 8/8 New Seite 8/8 New Seite 8/8 New Seite 8/8